04

# **LEFOO 力夫**

LFS71系列 防爆风速变送器

产品操作说明书

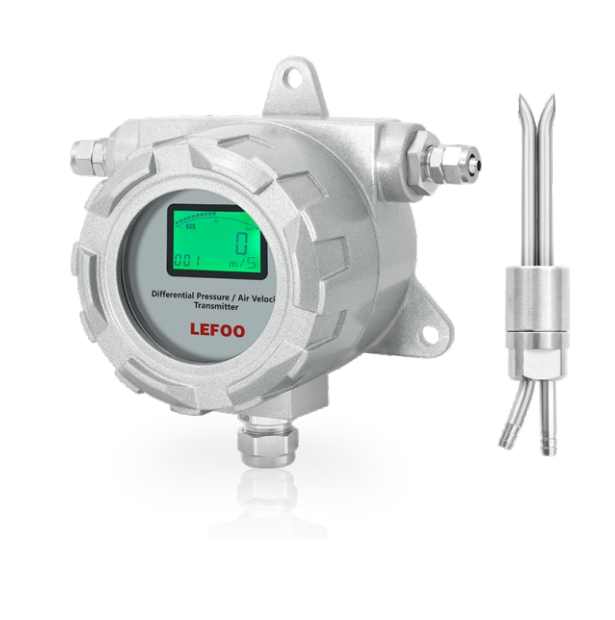

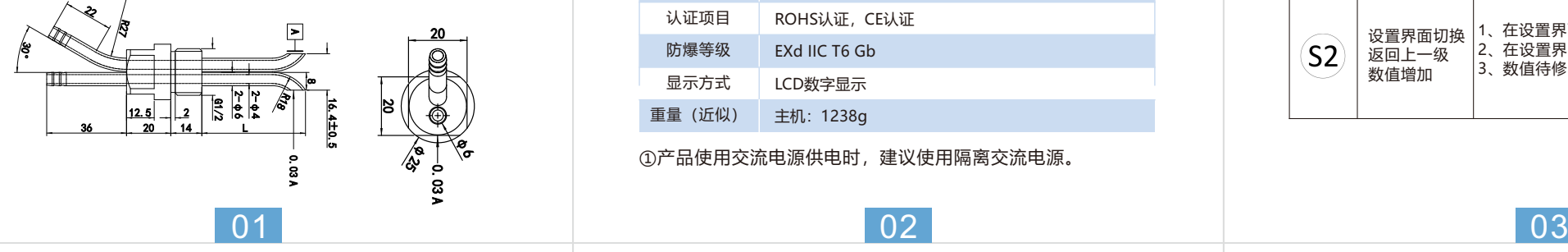

## 技术参数 使用说明

06

LFS71系列防爆风速变送器是一种适用于防爆环境气体流 量测量的变送器,它可以将气体的流速转换为电信号,并将 其传输至控制系统。可以通过按键现场调整量程,采用IP65 防护等级的外壳,适用于能源管理系统、VAV及风扇控制、 环境污染控制、烟雾罩控制、烘箱及锅炉通风控制等领域。

05

## 产品说明

### 技术参数

快速按下2次按键Z进入密码输入界面, 屏幕右下角会显示 "PIN",密码默认为10000。如需改变参数设置必须先输入正确 的密码, 否则无法修改参数。密码正确屏幕右下角会显示 "SUCC",否则显示"Error"。屏幕会自动跳入下一个参数设置界 面。

#### **【2】按键功能框图 【3】显示界面 3.2、密码输入界面**

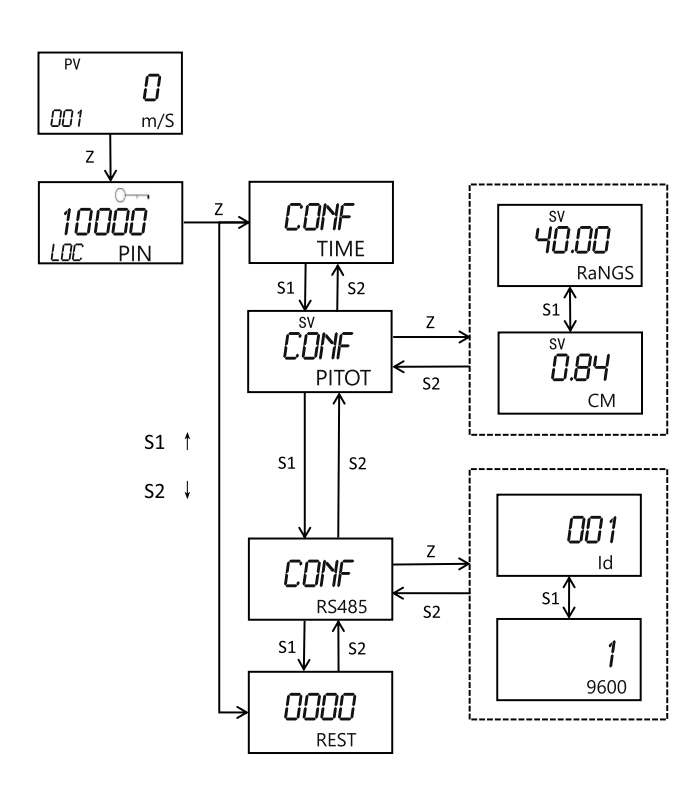

### 外形尺寸(mm)

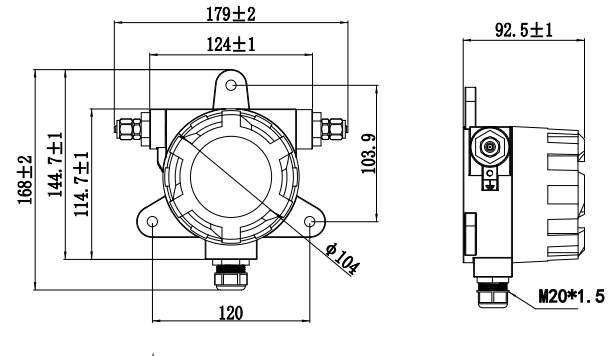

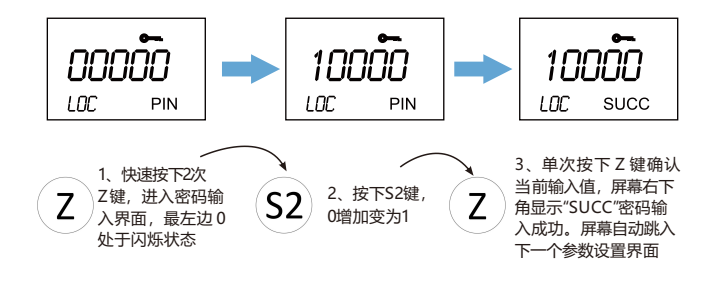

#### **3.3、响应时间设置界面(TIME)**

屏幕右下角显示"TIME"。单次按下Z键,屏幕会显示当前的响应 时间设置参数, 按下S2键可进行响应时间设置切换, 响应时间 有4个选择:1/2/3/4。

#### **3.4、风速量程与皮托管系数设置界面(PITOT)**

屏幕右下角显示RaNGS,表示设置风速量程高点(默认为30m/s)

屏幕右下角显示CM,表示设置皮托管系数,修改方式同理

#### 功能介绍

#### 【**1**】**按键说明**

屏幕右下角显示"REST"。密码设置为1234,输入该密码后, 设置恢复至出厂默认设置。

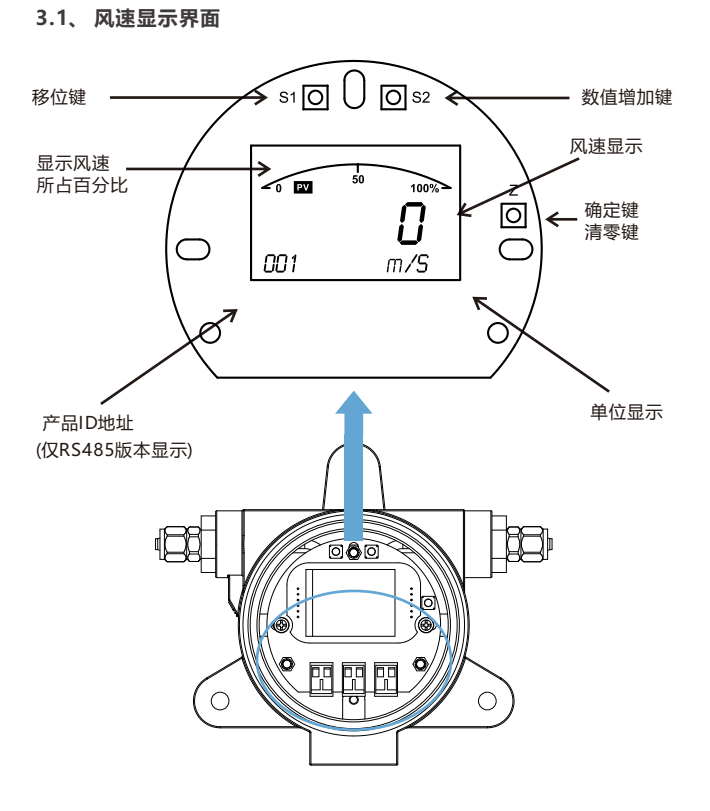

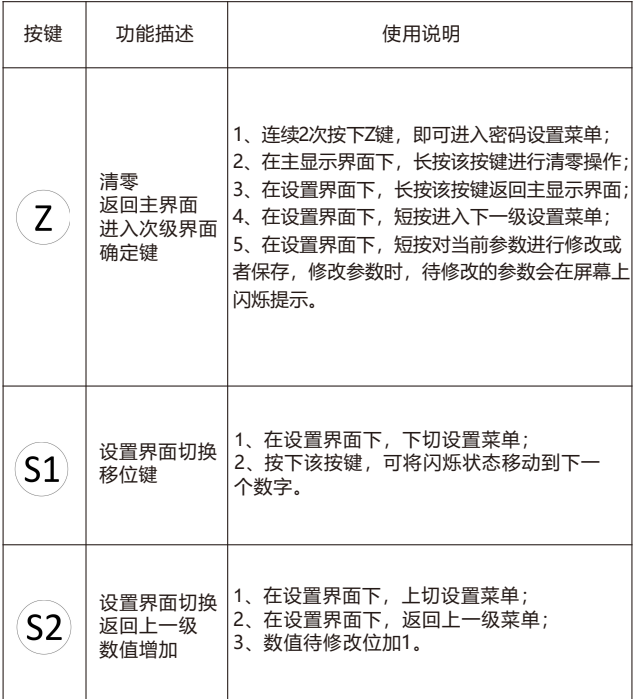

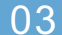

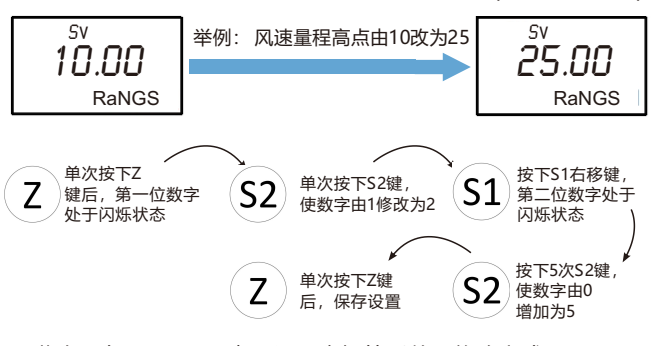

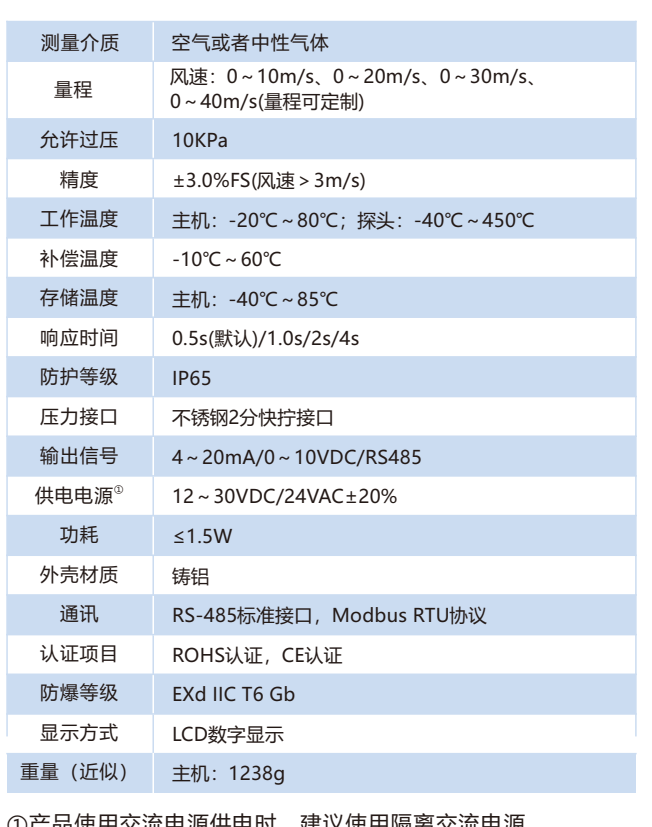

<sub>史</sub>用父流电源供电时,建议使用隔离父流电源

#### **3.5 、ID和波特率设置界面(RS485版本可用)**

屏幕右下角显示Id,表示产品ID地址设置(设置方式与上一步骤 类似), ID地址设置范围: 1-255; 屏幕右下角显示9600, 或 19200,表示产品波特率设置

- 1:波特率设置为9600(默认)
- 2:波特率设置为19200

#### **3.6 、恢复出厂设置界面(REST)**

### 概述

1:响应时间0.5s(默认)

- 2:响应时间1s
- 3:响应时间2s

4:响应时间4s

设置结束后单次按下Z键保存设置参数并返回上一级菜单。

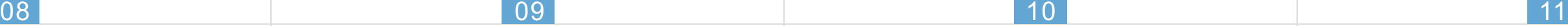

## 附录 RS485通讯协议

该协议运行在RS485硬件平台中,可通过485总线实现远程一对多 控制与信号采集。本通讯协议按照ModBus RTU标准协议执行。

#### 1.字符格式

Start: 1Bit Data: 8Bit Parity: None、Even Stop: 1Bit Baud Rate: 9600bps、19200bps

#### 2.通讯规约

**2.1.读单个寄存器(功能码0x03)**

主机可通过该功能实现对从机寄存器数据的读取,可同时读取一个 或多个寄存器。

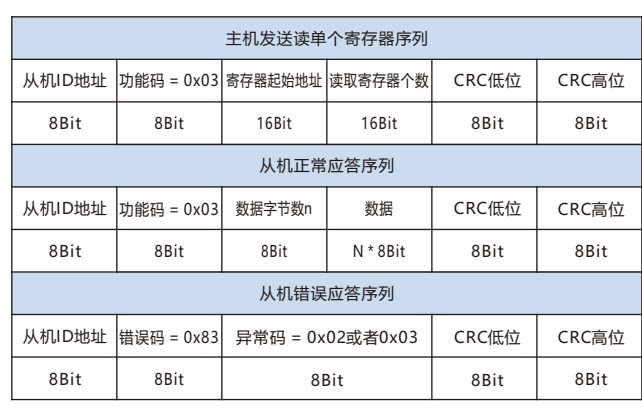

#### **通讯代码举例:**

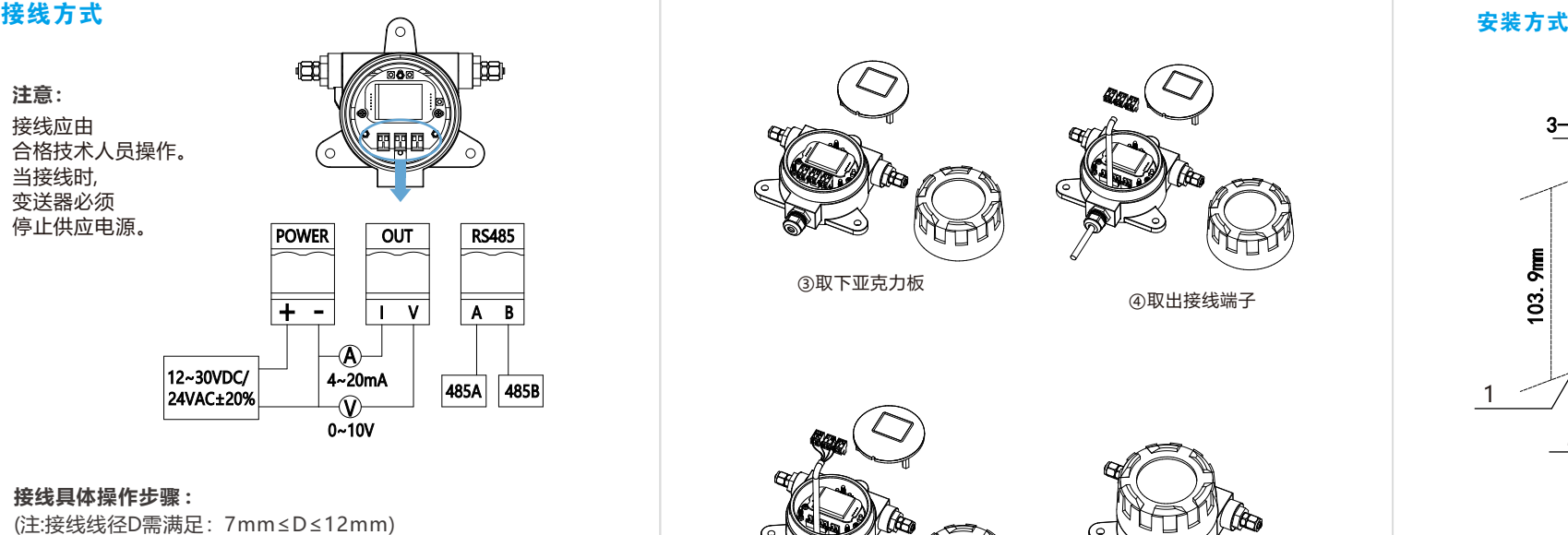

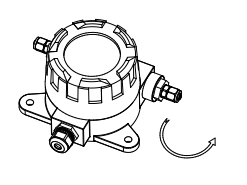

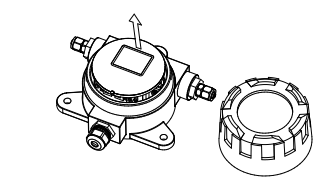

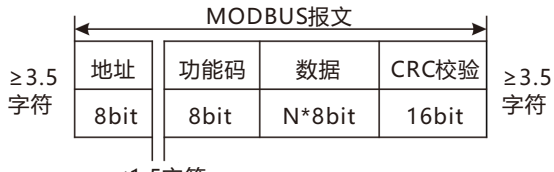

≤1.5字符

#### 12

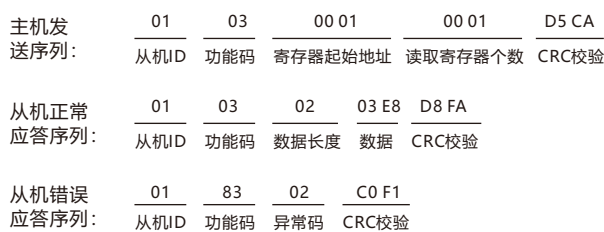

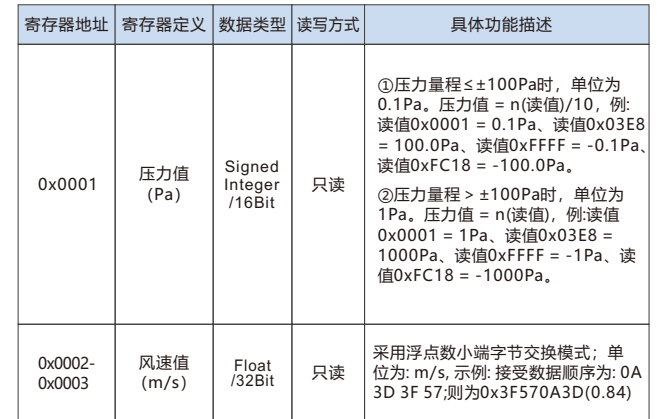

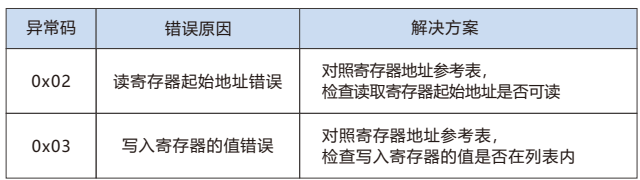

①旋转取下上盖 ②往上取下亚克力板

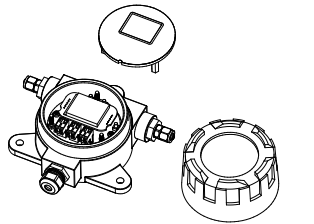

③取下亚克力板

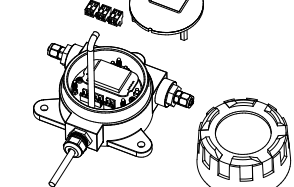

④取出接线端子

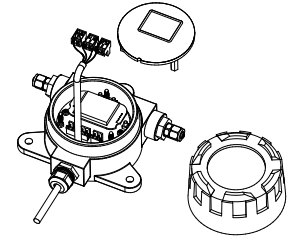

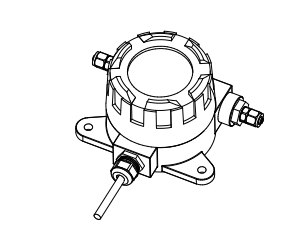

⑤把线束接到端子上 ⑥组装好产品

#### 3.寄存器地址参考表

#### 4.异常码解析

在RTU模式中,两个字符间隔必须小于1.5个字符时间,否则认为 报文帧不完整,接收站丢弃该报文帧。两个报文帧间隔至少为 3.5个字符时间。

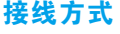

接线应由

当接线时,

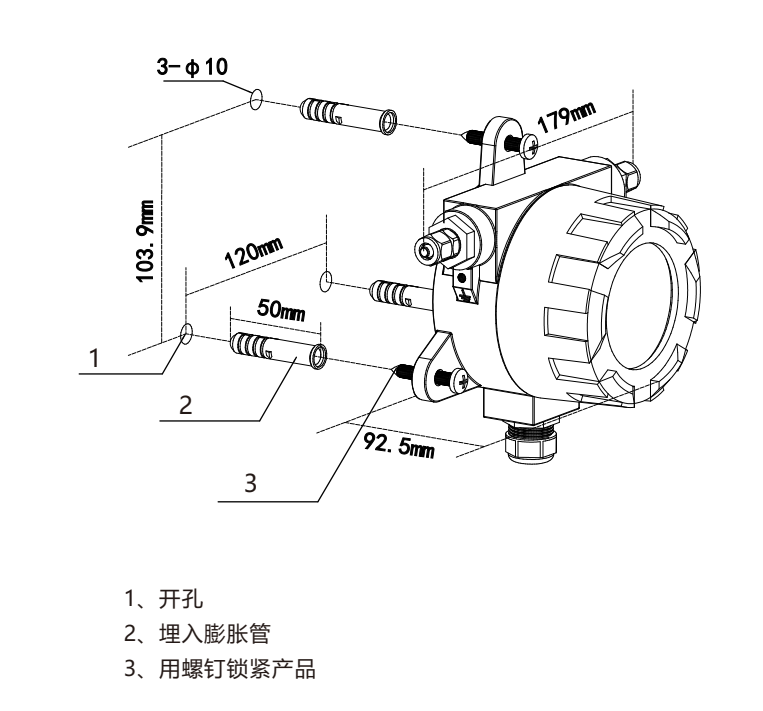

**注意:**

序列格式:

13